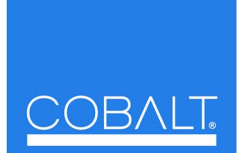

**Cobalt Digital Inc.**

2406 E. University Ave. Urbana, IL 61802 Voice 217.344.1243 • Fax 217.344.1245 www.cobaltdigital.com

You can update your card by downloading the new Update software by going to the **Support>Firmware** link at www.cobaltdigital.com. Download "Firmware Update Guide", which provides simple instructions for downloading the latest firmware for your card onto your computer, and then uploading it to your card through DashBoard™. **Software updates are field-installed without any need to remove the card from its frame**. The table below lists released software versions and describes the corresponding functions additions, improvements and/or corrections.

**Notes:** • Some features and/or functions described below are available on a card only when certain licensable features have been activated (e.g., DSP loudness processing licensed feature), or card equipped with corresponding daughtercard (e.g., Dolby® encoder module). • Date ranges are approximate. Software versions listed may not be available for all COMPASS™ cards; refer to **Support>Firmware** web page for specific card firmware availability.

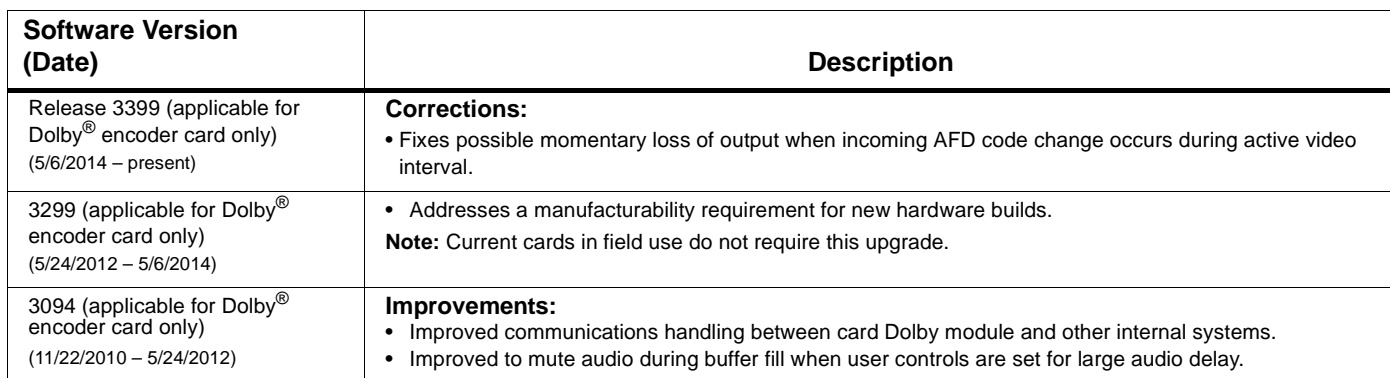